# GENERAL INFORMATION

## **Grades and Attendance**

- Elementary- view final grades and attendance
- Middle/High School view current grades, comments from teachers, and individual assignments (click on class grade hyperlink)

# **Grade History**

- Elementary view previous report cards
- Middle/High School view grades from previous school years

# **Attendance History**

 Check attendance records for current school year

#### **Balance**

- View information on Fees and Meal Transactions
  - The link to Make a
     Payment in RevTrack is
     on this page

#### My Schedule

- Middle/High School view your child's schedule
  - Class, day/time, teacher, location

#### **School Information**

- Contact information for your child's school
- Bus information
- Middle/High School locker number and combination

#### **Account Preferences**

- Update your PowerSchool profile information
- Add a student to your profile

#### Registration

Where to register for each school year

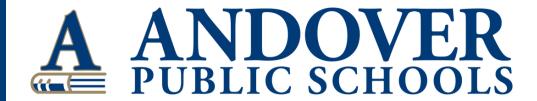

# POWERSCHOOL SUPPORT FOR PARENTS

## Signing up for PowerSchool notifications

#### **Desktop**

From a desktop you can sign up for email notifications. Click "Email Notification" on the left menu then select you preferences.

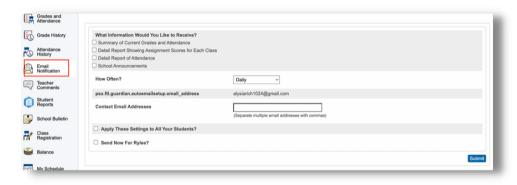

#### Mobile

From a mobile device you can sign up for attendance and grade change notifications.

Click "Account" then "Notifications".

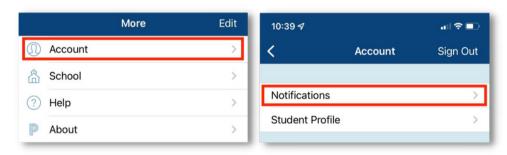

Here you can turn on notifications for "Attendance" and/or "Grade Change".

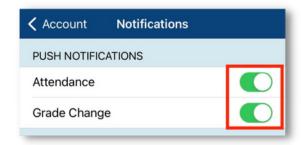